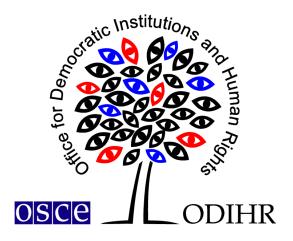

# ODIHR ELECTORAL RECOMMENDATIONS DATABASE

**User Manual** 

# **Table of contents**

| 1.   | What is the Electoral Recommendations Database? | 2 |
|------|-------------------------------------------------|---|
| 2.   | Homepage                                        | 2 |
| 3.   | Access for people with visual impairments       | 3 |
| 4.   | Recommendations by location                     | 3 |
| 5.   | Recommendations                                 | 4 |
| 6.   | Searching for recommendations                   | 6 |
| 7.   | The results page                                | 7 |
| 7.1. | Search results                                  | 7 |
| 7.2. | Search filters                                  | 8 |
| 7.3. | Changing search criteria                        | 8 |
| 7.4. | Printing results                                | 8 |
| 7.5. | Exporting                                       | 9 |

23 September 2020

#### 1. What is the Electoral Recommendations Database?

The ODIHR Electoral Recommendations Database provides a centralized and searchable collection of electoral recommendations, together with the status of their implementation, to support institutions, stakeholders and civil society across the OSCE region in their efforts their to bring the conduct of elections closer in line with OSCE commitments, as well as to track the implementation status of recommendations.

The database includes the recommendations from the ODIHR election observation reports dating back to 2014. An evaluation of the extent to which recommendations have been addressed is undertaken by subsequent election observation activities, based on a scale of *fully*, *mostly*, *partially* or *not implemented*. Individual recommendations should be read in the context of the full findings and conclusions of the reports of election observation activities.

In paragraph 25 of the 1999 OSCE Istanbul Document, OSCE participating States committed "to follow up promptly the ODIHR's election assessment and recommendations". ODIHR has been active in supporting their efforts to bring elections in line with OSCE commitments and other international obligations by <u>following up on ODIHR recommendations</u>. In 2016, ODIHR published its <u>Handbook on the Follow-up of Electoral Recommendations</u>.

This database is based on a smaller collection initially developed as part of the <u>Support to Elections in the Western Balkans</u> project implemented between 2017-2020, funded by the European Union and Austrian Development Agency.

## 2. Homepage

The Electoral Recommendations Database can be found here: https://paragraph25.odihr.pl/.

The website contains a short introduction to the database and a webpage featuring the OSCE participating States (pS) and other places in which ODIHR has observed elections since 2014 (Afghanistan):

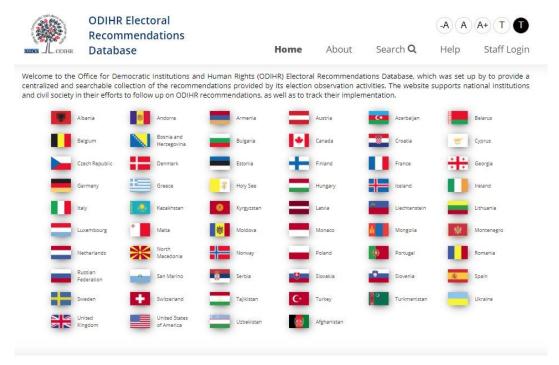

#### 3. Access for people with visual impairments

The database includes accessibility features for visually impaired people, by allowing for larger fonts and higher contrast.

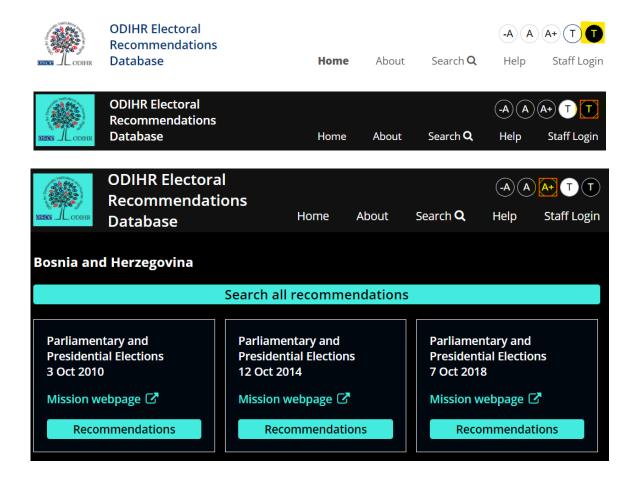

## 4. Recommendations by location

If you wish to view recommendations for a given location, click on the flag icon. You will see:

a) **Search all recommendations**. Selecting this option will bring you to the results page with all the recommendations for the selected location:

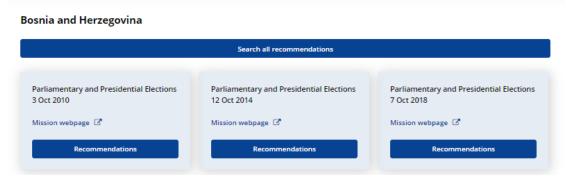

- b) Links to the recommendations grouped by election activities and a link to a particular activity.
  - If you click on **Recommendations**, you will be redirected to the results page, which shows recommendations for given election activities:

### Bosnia and Herzegovina

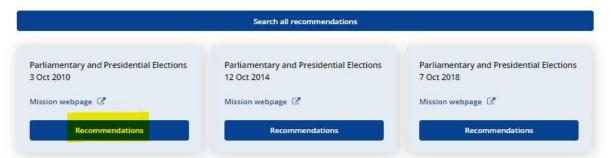

- If you click on a particular election observation activity, you will be redirected to the main ODIHR website, with information about the respective activity:

## Bosnia and Herzegovina

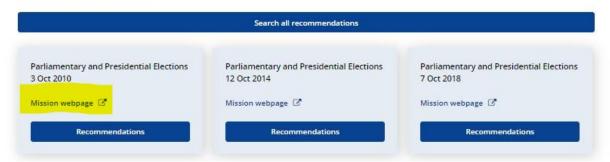

#### 5. Recommendations

Each recommendation contains information related to:

- Location (of the election observation activity)

| Albania                | Estonia       | Lithuania          | San Marino               |
|------------------------|---------------|--------------------|--------------------------|
| Andorra                | Finland       | Luxembourg         | Serbia                   |
| Armenia                | France        | Malta              | Slovakia                 |
| Austria                | Georgia       | Moldova            | Slovenia                 |
| Azerbaijan             | Germany       | Monaco             | Spain                    |
| Belarus                | Greece        | Mongolia           | Sweden                   |
| Belgium                | Hungary       | Montenegro         | Switzerland              |
| Bosnia and Herzegovina | Iceland       | Netherlands        | Tajikistan               |
| Bulgaria               | Ireland       | North Macedonia    | Turkey                   |
| Canada                 | Italy         | Norway             | Turkmenistan             |
| Croatia                | Kazakhstan    | Poland             | Ukraine                  |
| Cyprus                 | Kyrgyzstan    | Portugal           | United Kingdom           |
| Czech Republic         | Latvia        | Romania            | United States of America |
| Denmark                | Liechtenstein | Russian Federation | Uzbekistan               |
|                        |               |                    | Afghanistan              |

- Year of election (starting with 2014)

- Election type

| Presidential  |
|---------------|
| Parliamentary |
| Local         |
| Referendum    |

- Early election
- Type of election observation activity

| EOM  | Election observation mission           |
|------|----------------------------------------|
| LEOM | Limited election observation mission   |
| EAM  | Election assessment mission            |
| EET  | Election expert team                   |
| ROM  | Referendum observation mission         |
| LROM | Limited referendum observation mission |
| RAM  | Referendum assessment mission          |
| RET  | Referendum expert team                 |
| EST  | Election support team                  |
| SEAM | Special election assessment mission    |

- Recommendation # in final report
- Priority recommendation

| Priority |  |
|----------|--|
| Other    |  |

- Thematic area (or secondary thematic area)

| Electoral System                               | Participation of National Minorities      |  |
|------------------------------------------------|-------------------------------------------|--|
| Legal Framework                                | Participation of People with Disabilities |  |
| Election Administration Participation of Women |                                           |  |
| Voter Registration                             | Citizen and International Observation     |  |
| Candidate Registration                         | Complaints and Appeals                    |  |
| Campaign                                       | Election Day                              |  |
| Campaign Finance                               | New Voting Technologies                   |  |
| Media                                          |                                           |  |

- Type of recommended change

| Legal           |
|-----------------|
| Practice        |
| Sub-legal       |
| No longer valid |

- Status of implementation

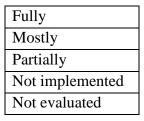

- Year of evaluation

## 6. Searching for recommendations

The search option allows you to specify search criteria in detail. If you want to narrow the focus of the search, you can filter recommendations according to the following categories:

- Location
- Year of election
- Election type
- Recommendation # in final report
- Type of recommendation
- Thematic area (or secondary thematic area); the results will include the recommendations from a thematic area, regardless of being primary or secondary.
- Text of the recommendation (enter searched text)
- Type of recommended change
- Status of implementation
- 1. Select the **Search** option from the top menu. This will open up this search panel:

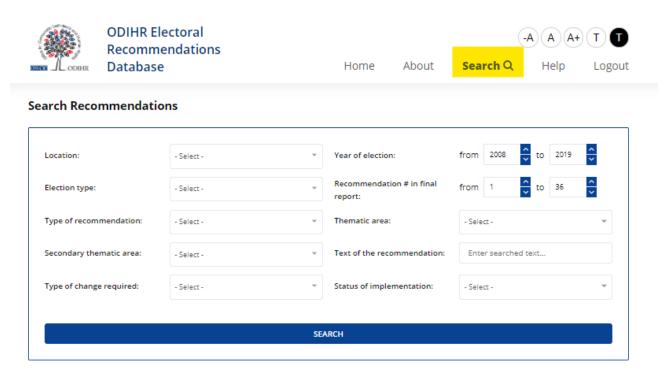

2. Choose the filters you wish to apply. Note that you can select more than one for each category. You can also **select** or **unselect** all filters.

3. Select Search to view the results page.

## 7. The results page

After performing a search as described above, a results page is displayed with the following elements:

#### 7.1. Search results

This will display a summary of the recommendations you have searched for:

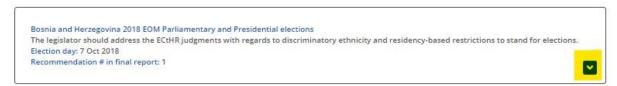

To see the full details of any particular recommendation, click on the arrow:

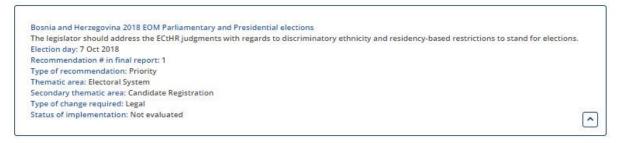

You can choose to see all recommendations on one page by clicking **See all**.

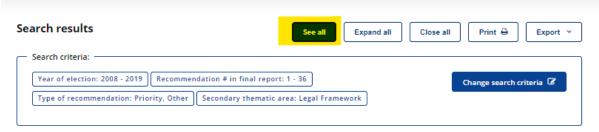

You can choose to expand all the recommendations on the page by clicking **Expand all**.

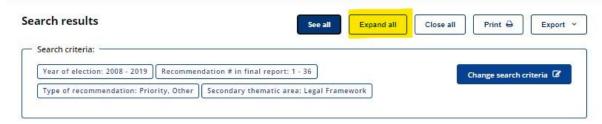

• You can choose to see less information on the page by clicking Close all.

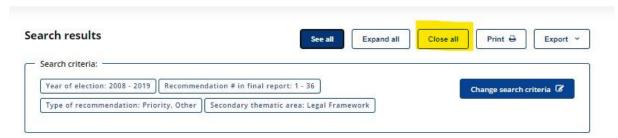

#### 7.2. Search filters

The Sort by option allows you to filter the results by the following categories:

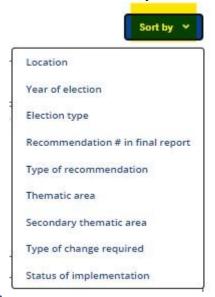

# 7.3. Changing search criteria

You can modify your search using the **Change search criteria** option:

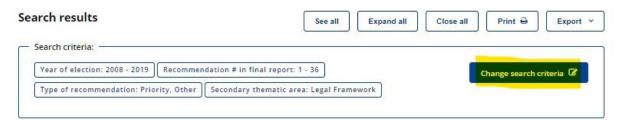

## 7.4. Printing results

You can print the results of your search by clicking the **Print** option. This will open a standard printer dialogue box.

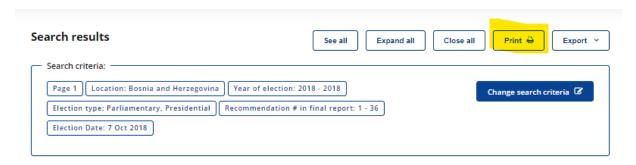

## 7.5. Exporting

You can also export with the results of your search to CSV or PDF:

- If you want to save your results to as a PDF file, click **Export** and select the **PDF** option:

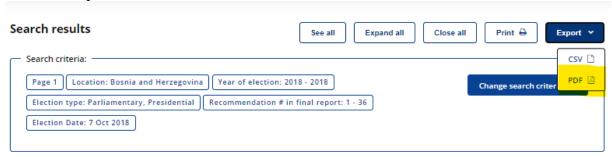

- If you want to export your results to a CSV file, click **Export** and select the **CSV** option:

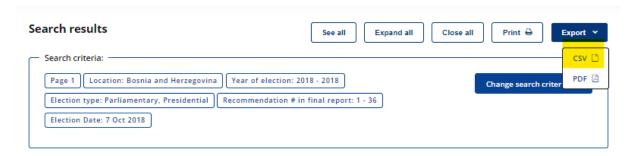